# **Quick Start Guide of**

# 2.4GHz Wireless Media Remote Mouse

### Installation

- 1. plug the Micro receiver into a USB port of your computer
- Open the battery door and install battery, this mouse can operate with single battery, install two battery can double the use time. turn on the mouse, a RED battery icon on the left side of mouse will light On and flash 10s.

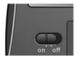

Install Software to take all advantage of your mouse. Insert the CD into your computer's CD-ROM drive and follow on-screen instructions.

## ON/OFF the mouse

- 1. You can switch On or shut off the mouse by use the On/OFF switch on the bottom of the mouse
- 2. The Low battery indicator will flash 10s when the mouse is turned on. If the battery icon keep flash during your using. The battery need to be replaced.

### **Mouse Functions**

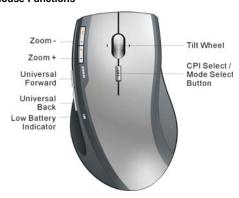

## **Cursor Speed control**

Press the CPI button and you can toggle the CPI between 800 CPI and 1600 CPI (Laser Version, Optical is between 500 CPI and 1000 CPI)

## Scrolling Side-to-side

You can scroll side-to-side by tilting the wheel left or right. This feature is especially useful in spread sheets or viewing large-size images.

## Zoom In and Zoom Out

You can use the two extra button on left size of the mouse to zoom in and zoom out your document.

To use this function, you need to install the CD Driver.

# Universal Back / Forward

Use the back button to access previous page and use the forward button to access next page.

## **Media Remote Control Mode**

Press the CPI button for over 3 seconds to enter Media Remote control Mode. the battery icon will fast flash 3 seconds when you successful change mouse mode.

In Media Remote control mode, the mouse button and scroll will change to following function to let you remote control your PC's media player

Press the CPI button for over 3 seconds again and you will back to Normal Mode.

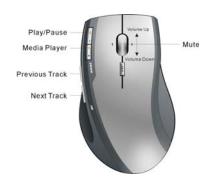

Mouse buttons functions under Media Remote mode

#### **Trouble Shooting**

- 1. Check Micro receiver connection; try to inserting Micro Receiver to another USB port on your computer.
- Connection between the mouse and the Micro Receiver. Re-insert the Micro Receiver. Take out the battery and

P/N: 266-80901-0000

### Note:

### FCC statement

This equipment has been tested and found to comply with the limits for a Class B digital device, pursuant to Part 15 of the FCC Rules. These limits are designed to provide reasonable protection against harmful interference in a residential installation. This equipment generates, uses and can radiate radio frequency energy and if not installed and used in accordance with the instructions, may cause harmful interference to radio communications. However, there is no guarantee that interference will not occur in a particular installation. If this equipment does cause harmful interference to radio or television reception, which can be determined by turning the equipment off and on. The user is encouraged to try to correct the interference by one of the following measures:

Reorient or relocate the receiving antenna.

Increase the separation between the equipment and receiver.

Connect the equipment into an outlet on a circuit different from that to which the receiver is connected.

Consult the dealer or an experienced radio/TV technician for help.

To assure continued compliance, any changes or modifications not expressly approved by the party responsible for compliance could void the user's authority to operate this equipment. (Example- use only shielded interface cables when connecting to computer or peripheral devices).

This device complies with Part 15 of the FCC rules. Operation is subject to the following two conditions:

- (1) This device may not cause harmful interference, and
  (2) This device must accept any interference received, including interference that may cause undesired operation.

The manufacturer is not responsible for any radio or TV interference caused by unauthorized modifications to this equipment. Such modifications could void the user authority to operate the equipment.